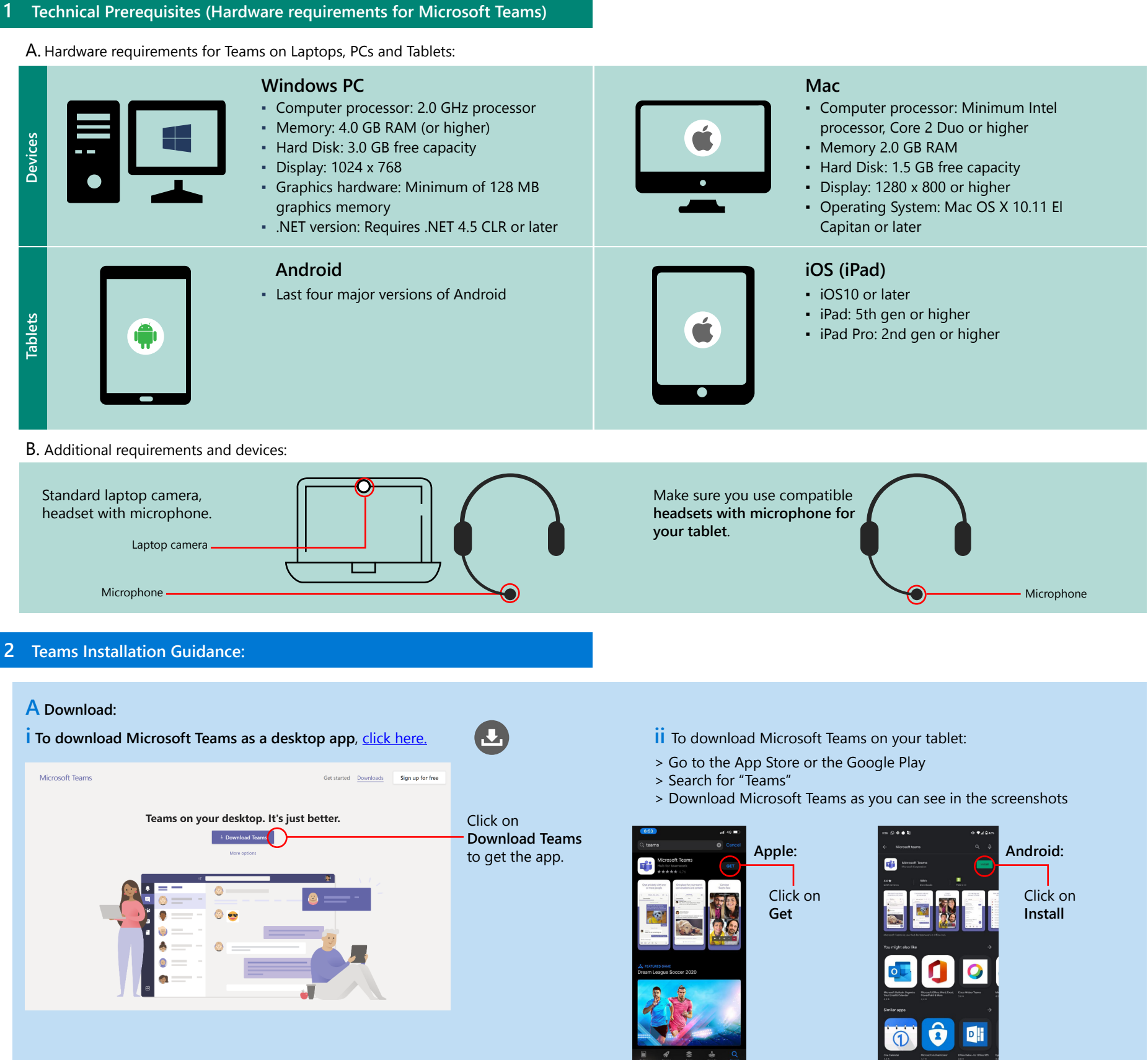

- **iii Launch the app and sign in:**
- In **Windows**, click **Start** then search for **Microsoft Teams**.
- On **Mac**, go to the Applications folder and click **Microsoft Teams**.
- On **tablets**, tap the **Teams** icon.
- Sign in using your school's email and password.

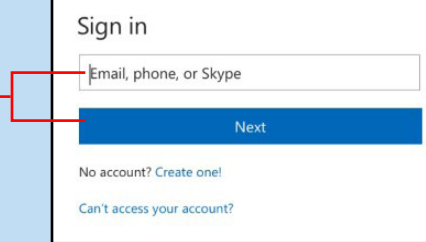

Microsoft

- $>$  Click on **Teams**  $\frac{86}{10}$  again.
- > Click on your next class.
- > Wait until your teacher's instructions and join the online live class.
- **6 You can access the recorded online live class on the group chat area after the class ends.**
- **7 Make sure you are aware and adhere to Online Live Classroom Do's and Don'ts :**

 $\mathbf{B}$  Make sure you have  $\mathbf{C}$ good Wi-Fi connection.

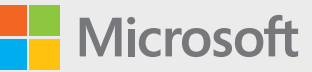

# Student's Reference Points

#### **3 Password Management:**

F Wait for your teacher's G instructions on when the online live class will start.

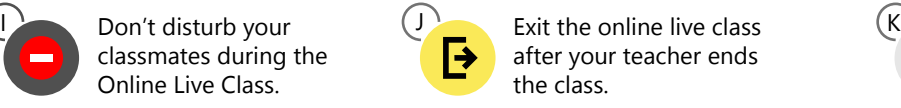

Join your online live class on time.

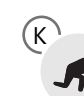

- Make sure that your school's login email and password are always accessible for you in order not to lose them.
- Don't share your login password and email with anyone.
- If you lose your login email and password, please contact your school's IT admin.

### **4 Learning Environment:**

## **5 How to attend the Online Live Class:**

#### **Step 5:**  Muting the Mic: Keep your mic muted unless you have permission from your teacher to speak!

- > Move the mouse to the middle area of the meeting screen.
- > Click the microphone icon. To unmute, follow the same instructions. If the microphone icon has a slash going through it, then it's on mute.

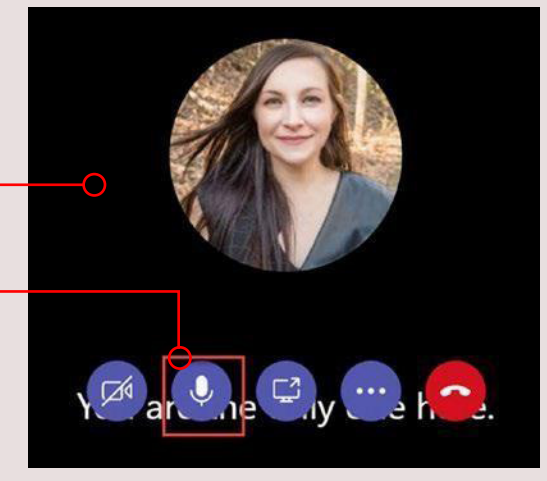

 $\sqrt{24}$  ar  $\sqrt[3]{10}$  ne  $\sqrt[3]{10}$ 

**Step 7:**  Once the online live class ends, make sure to:

- > Move your mouse to the middle area of the meeting screen. After your teacher ends the online live class call:
- > Click the red phone icon to hang up.

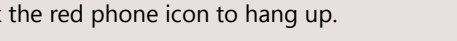

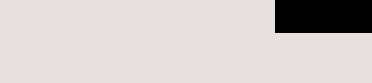

#### **Step 6:**

## **Online Live Class Checklist for Students:**

**Make sure you follow the below checklist to ensure you do not miss any of the important points during your online live classes:**

**Please make sure you reach out to your IT admins for any further assistance or support.**

Sit in a place with no distractions or noises around you.

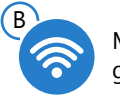

Have your headsets with microphone ready before

the start of class.

Stay muted unless permitted by the teacher to speak.

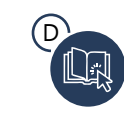

Have all your resources and learning materials in hand before starting the class.

Don't disturb your classmates during the Online Live Class.

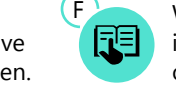

⋭

Get ready for your next online live class

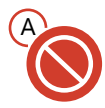

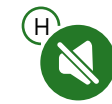

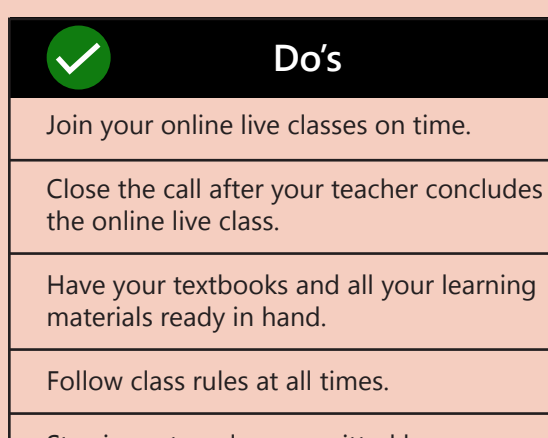

Stay in mute unless permitted by your teacher to speak.

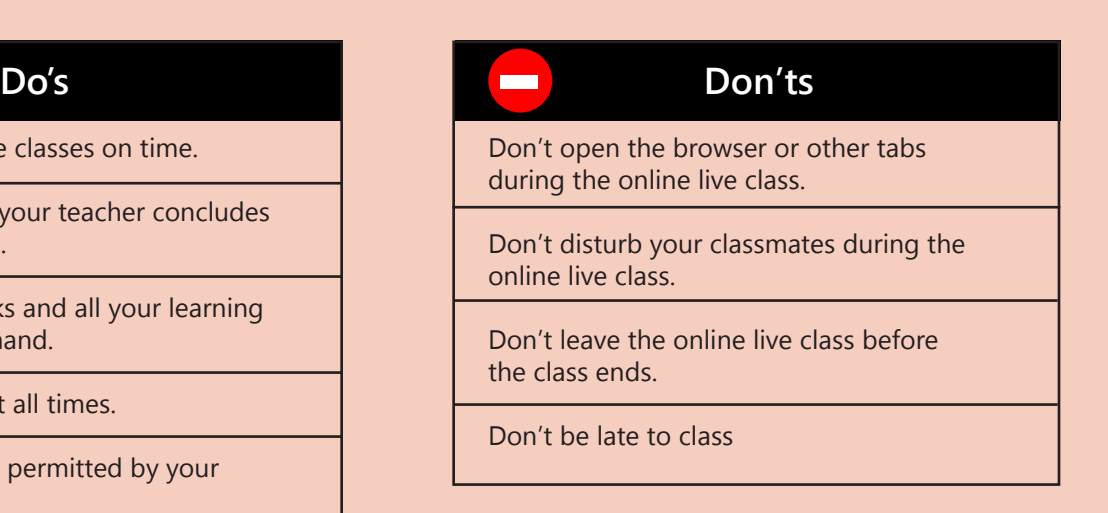

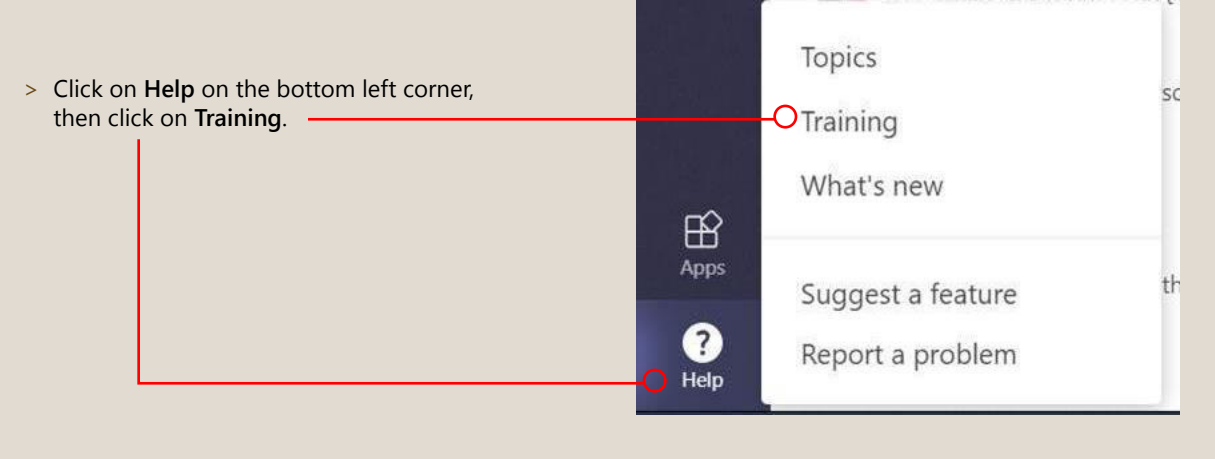

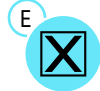

Close all tabs before class starts and only have relevant documents open.

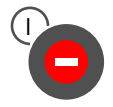

- Sit in a quiet place with no distractions around for you to focus and concentrate.
- Make sure you have all resources and learning materials in hand before the class starts.
- Good Wi-Fi connection that is only being used for learning purposes.
- Ensure you close all tabs before class starts and only have relevant documents open.
- Ensure that you are using a working headset and mic for your online live class.

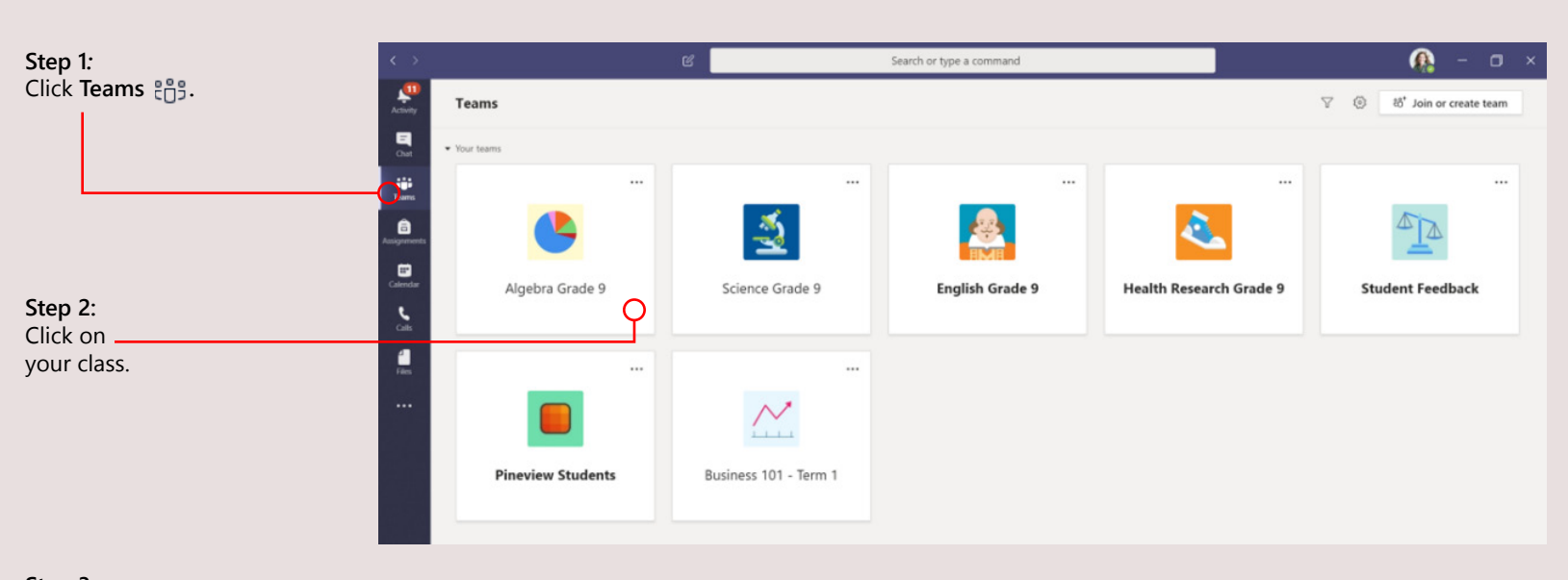

#### **Step 3:**

Wait for instructions from your teacher on when your online live class will begin.

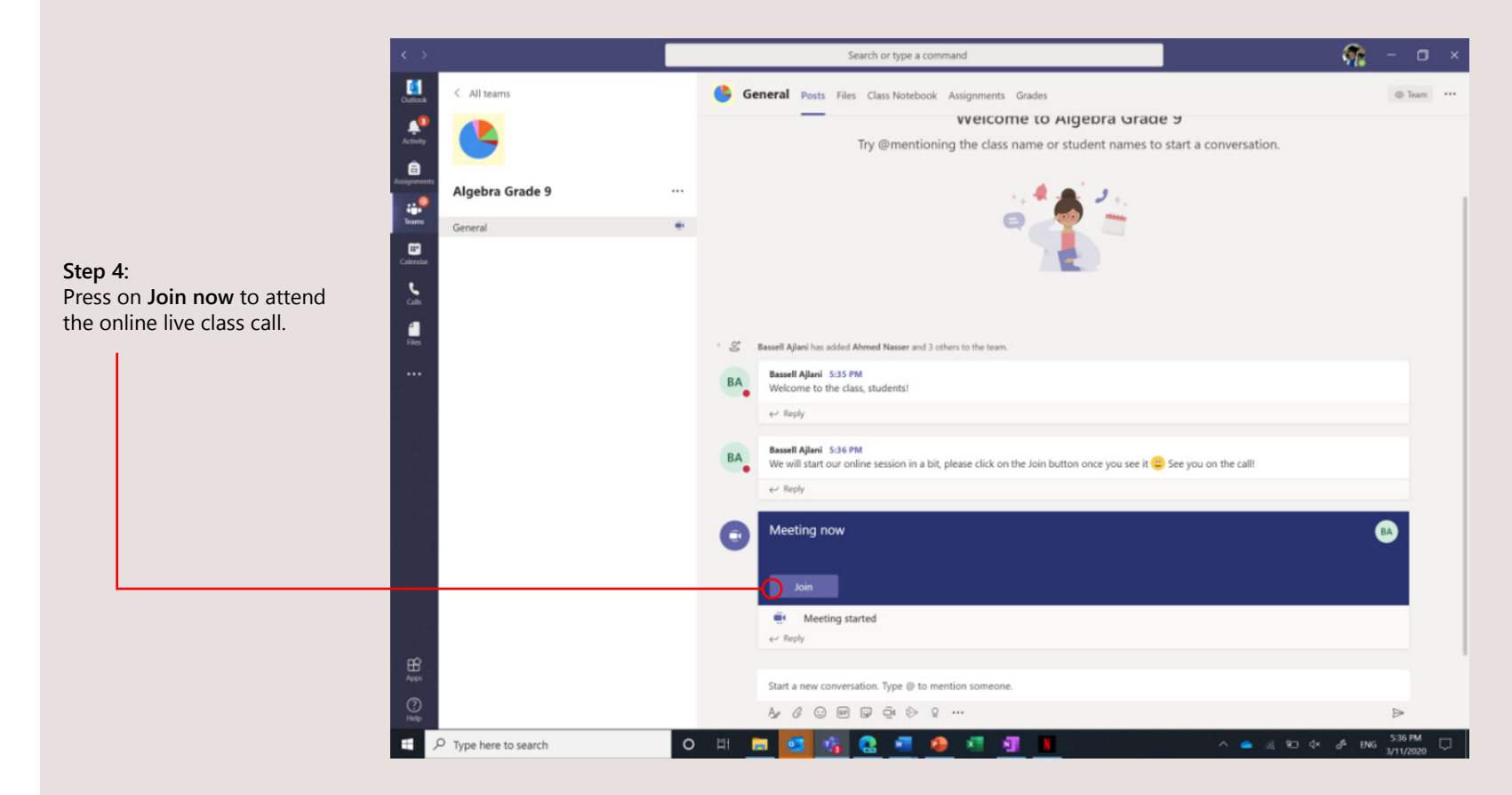